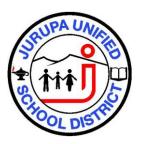

# Microsoft Office 365 Education Introduces the Student Advantage Program

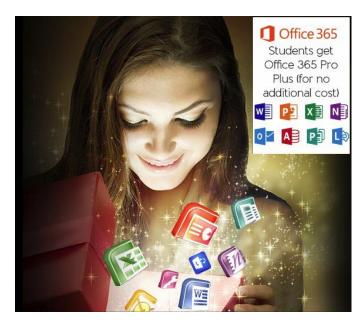

Jurupa Unified is excited to support student success in 2015 and beyond by providing all enrolled students with five full copies of Office 365 ProPlus at no cost! Students are able to download this software from home and use on a PC, Mac, and iPad app due to our partnership with the Microsoft Corporation. You may have seen these software tools online costing hundreds of dollars to purchase for home use. But with Office 365, all Jurupa Unified students have access to the latest versions of Microsoft Word, Excel, PowerPoint, OneNote, and 1 Terabyte of One Drive cloud storage.

The International Data Corporation (IDC) performed a <u>study</u> to identify the skills and competencies highly valued by employers through 2020. They scanned 14.6 million job postings from April to September 2013 and identified the top 60 positions with the highest growth and salary potential. Proficiency with Microsoft Office was number 3 out of the 20 most common skills that are both important and widely required across positions. These are essential 21<sup>st</sup> century digital learning skills which allow our students to be prepared for colleges and beyond.

## Get Started In 3 Easy Steps!

 Good news! If you are a student in the Jurupa Unified School District, you have an Office 365 account. While JUSD does not currently provide students with email accounts, an email address is required for Microsoft logins. Your student's JUSD username followed by @jusd.k12.ca.us will form the email address you should use to log in.

Sign in here: <a href="https://login.microsoftonline.com/">https://login.microsoftonline.com/</a> Use this formula for signing in: Username: JUSD username@jusd.k12.ca.us Password: JUSD password

- 2) Once you are signed in to Office 365, click on the Office 365 logo in the top left corner of the page.
- 3) Click "Install now"

## What is the Student Advantage Program?

Academic institutions that are Microsoft customers and license Office for all faculty/staff are eligible to offer Office 365 to their students at no additional cost. Students will be able to take advantage of free Office 365 ProPlus, once their institutions enable this option. Your child's FREE Office 365 ProPlus subscription includes (Note: Most Windows Tablets and Windows Phones come with Office installed):

- 5 installations of the full versions of Microsoft Office: Office 2013 ProPlus for PC running Win7 and above Office 2011 for Mac
- 5 activations of Office Mobile: Office for iPad with full editing rights (iTunes download)
  Office for iPhone (iTunes download)
  Office for Android (Google Play download)
- 1 Terabyte of OneDrive cloud storage as their 'Digital Locker'
- Office Online, the browser-based version of Office for coauthoring and collaboration
- Various collaboration and communication tools between teachers and students

### What happens when a student graduates or transfers to another school?

When you graduate, your Office 365 subscription through your institution ends upon graduation. You may enroll into other consumer or commercial offers available. If you have Office 365 Education at your school, you should make sure to transfer all your files from your school OneDrive to your personal OneDrive prior to graduation.

### Does Student Advantage replace the Office 365 University product or Office Home & Student?

No, Office 365 University will continue to be sold to enable students at colleges and universities that do not take advantage of, or qualify for, the free Student Advantage offer and likewise for the Office 365 Home Premium offer.

#### How do I setup Office 365 software/app on my tablet or phone?

Download the Apps from your iTunes or Google Play accounts.

You can access Office 365 services from your mobile phone or tablet. Supported devices include Windows Phone, iPhone and iPad, Android Phone, Nokia (Symbian OS), and BlackBerry<sup>®</sup> devices.

To set up your phone or tablet <u>Use Office 365 on your Android Phone</u> <u>Use Office 365 on your BlackBerry® device</u> <u>Use Office 365 on your iPhone or iPad</u> <u>Use Office 365 on your Nokia (Symbian OS) phone</u> <u>Use Office 365 on your Windows Phone</u>

For general information about other phones and tablets, you can read these articles:

Phone and tablet setup reference

If you have a student with issues downloading or activating the software, you can post your question to the Forums on http://community.Office365.com or your designated support contact with Microsoft can contact Office 365 support through the Troubleshooting section of the Office 365 community. If students have questions about how to use the different Office products, they can submit their questions to the various forums on http://answers.microsoft.com.